## **RD\_AUTOXD**

While in a Microstation file/model, click the RD\_AutoXD toolbox.

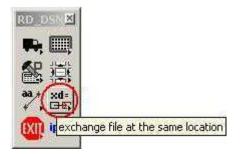

Choose any referenced graphical element (in a referenced file/model) to go into.

Once in the selected file/model, click the RD\_AutoXD toolbox again. From here there are three options:

- Option 1 Select another graphical referenced element to go to that file/model.
- Option 2 Depress the HOME key on the keyboard to go back to the original file/model.
- Option 3\*- Depress the UP or DOWN arrow key on the keyboard to cycle through the previous file(s)/model(s) and depress the ENTER key to go to that file/model.

\*Note in the lower left corner, displays the previous file and model names.

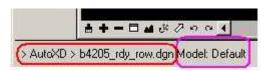